# **ВАКЦИНАЦИЯ ОТ**

# **COVID-19 КАК ПОДТВЕРДИТЬ?**

*После прививки от коронавируса оформляется сертификат вакцинированного. Это электронный документ, который можно посмотреть и проверить на Госуслугах*

# **Как получить электронный сертификат о вакцинации**

#### **СДЕЛАЙТЕ ПРИВИВКУ ОТ КОРОНАВИРУСА 1**

записаться можно онлайн на портале Госуслуг и на сайте Доктор71

по телефону единого центра записи на прием к врачу: 8 (800) 450-33-03, (4872) 33-83-77

по телефону единого контактного центра медучреждений, где открыты медицинские кабинеты для вакцинации от COVID-19

*Сейчас в России используют двухкомпонентные вакцины — нужно сделать два укола. После первого Госуслуги предложат заполнить дневник вакцинации, после второго — появится сертификат.*

*Доступ к дневнику и электронному сертификату возможен только для граждан, имеющих подтвержденную учетную запись на Госуслугах*

- Дождитесь уведомления от Госуслуг с информацией о второй прививке **2**
- Откройте дневник вакцинации от COVID-19: *gosuslugi.ru/10600/1* **3**

*В дневнике на сайте появится информация о том, где, когда и какую вакцину вы получили. Сертификат можно открыть на портале, в мобильном приложении Госуслуг или скачать в виде pdf-файла*

## **Если на Госуслугах не появилась информация о прививке**

проверьте, что в вашем профиле на Госуслугах указаны верные данные паспорта, СНИЛС и полиса ОМС

обратитесь в администрацию поликлиники или другого центра вакцинации, чтобы исправить ошибку

отправьте жалобу в Минздрав РФ на Госуслугах есть форма обратной связи. К жалобе можно приложить фотографию бумажного сертификата

### **Как подтвердить учетную запись?**

Варианты подтверждения учетной записи указаны на портале Госуслуг в разделе «Частые вопросы». Жители, у которых учетная запись на Госуслугах не подтверждена, могут получить сертификат о вакцинации в бумажном виде (форма № 156/у-93). Для этого нужно обратиться в поликлинику по месту жительства

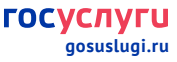